**Pokyny k distribučnímu systému WiFi**

## **Hisense**

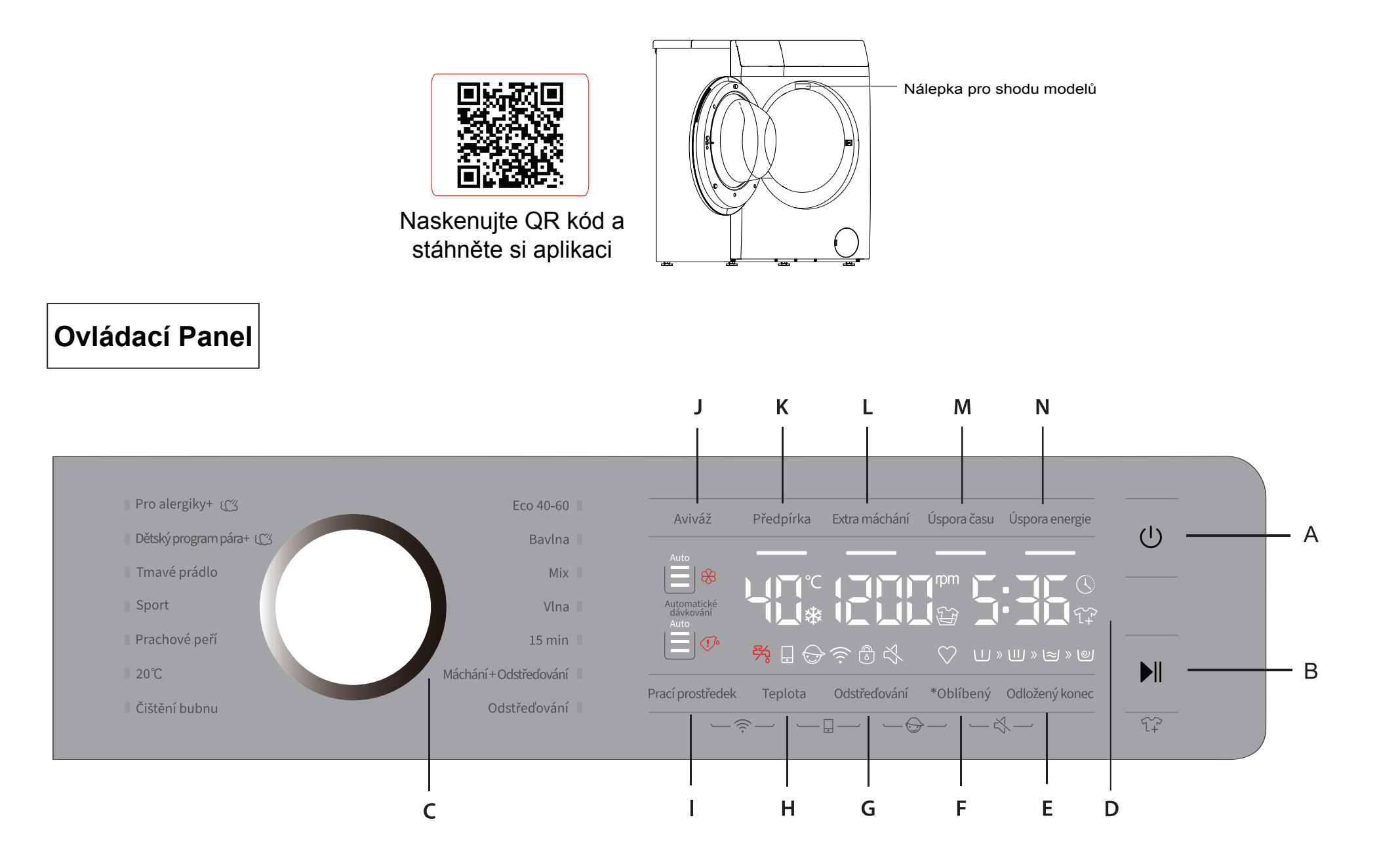

# **Hisense**

### **[Jak aktivovat funkci WiFi?]**

- 1. Stisknutím tlačítka napájení [A] zapněte zařízení.
- 2. Stiskněte současně tlačítka [Prací prostředek] a [Teplota] a podržte 3 sekundy, abyste aktivovali funkci WiFi.
- 3. Dlouze stiskněte tlačítko [Teplota] a na displeji se zobrazí BON.
- 4. Po krocích 1-3 je vaše zařízení připraveno k připojení k internetu a můžete postupovat podle návodu na další straně.
- 5. Jinak můžete zařízení vypnout a začít od prvního kroku.

### **[2 způsoby připojení mého zařízení k APP?]**

- \* Vyhledejte ConnectLife v obchodě s aplikacemi.
- \* Přes Bluetooth (nejdříve musíte aktivovat Bluetooth):

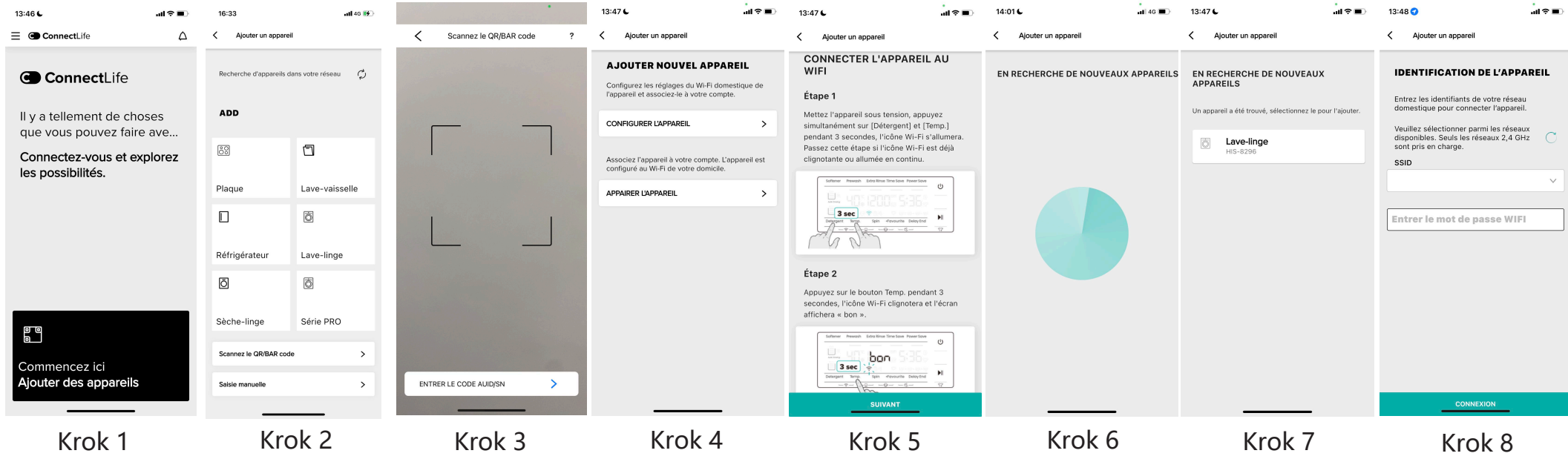

# **Hisense**

- 1. Po registraci a přihlášení začněte kliknutím na Přidat spotřebiče.
- 2. Vyberte možnost Domácí spotřebiče.
- 3. Naskenujte QR/BAR kód na spotřebiči nebo můžete AUID/SN KOD zadat manuálně. Pokud čárový kód nemůžete najít, klikněte na ikonu "Help" 【? 】
- 4. Klepněte na položku Nastavit zařízení.
- 5. Přečtěte si pokyny a klepněte na tlačítko Dále.
- 6. Začněte hledat nové spotřebiče.
- 7. Vyberte spotřebič, který potřebujete.
- 8. Vyberte si vlastní domácí WiFi, zadejte heslo a můžete ovládat spotřebiče přes APP.

## Další způsob:

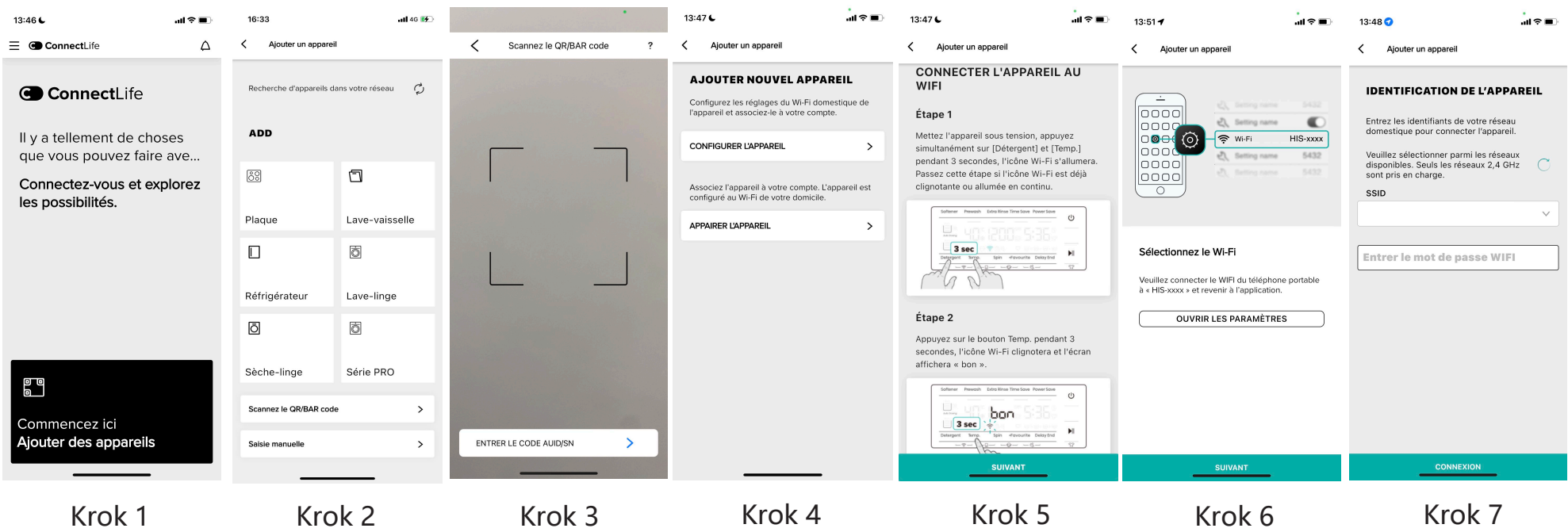

## **Hisense**

- 1. Po registraci a přihlášení začněte kliknutím na Přidat spotřebiče.
- 2. Vyberte možnost Domácí spotřebiče.
- 3. Naskenujte QR/BAR kód na spotřebiči nebo můžete AUID/SN KÓD zadat manuálně. Pokud čárový kód nemůžete najít, klikněte na ikonu "Help" .
- 4. Klepněte na položku Nastavit zařízení.
- 5. Přečtěte si pokyny a klepněte na tlačítko Dále.
- 6. Přečtěte si pokyny a klepněte na položku Nastavení, poté vyberte položku WiFi "HIS-XX-XXXX".
- 7. Vraťte se do APP, vyberte si vlastní domácí WiFi, zadejte heslo a můžete ovládat spotřebiče přes APP.

#### **[Připojení více uživatelů]**

- 1. Stisknutím tlačítka napájení [A] zapněte zařízení.
- 2. Zapněte přepínač WiFi a povolte modulu WiFi normální připojení k síti.
- 3. Stiskněte současně Předpírka [K] a Extra máchání (L) a podržte 3 sekundy, na displeji se zobrazí "BON". Zařízení přejde do stavu připojení.
- 4. Jeden spotřebič může být připojen k více domácnostem.

#### **[Odpojit vše]**

- 1.Stisknutím tlačítka napájení [A] zapněte spotřebič.
- 2.Zapněte přepínač WiFi a povolte modulu WiFi normální připojení k síti.
- 3.Stiskněte současně Úspora času [M] a Extra máchání (L) a podržte 3 sekundy, na displeji se zobrazí "C-B".
- 4. Potom se deaktivuje propojení mezi spotřebičem a všemi domácnostem.

#### **[Poznámka]**

Při každém zapnutí zařízení se stav spínače WiFi modulu nastaví na poslední manuální nastavení uživatele. Návrat na výchozí výrobní nastavení je vypnutý.